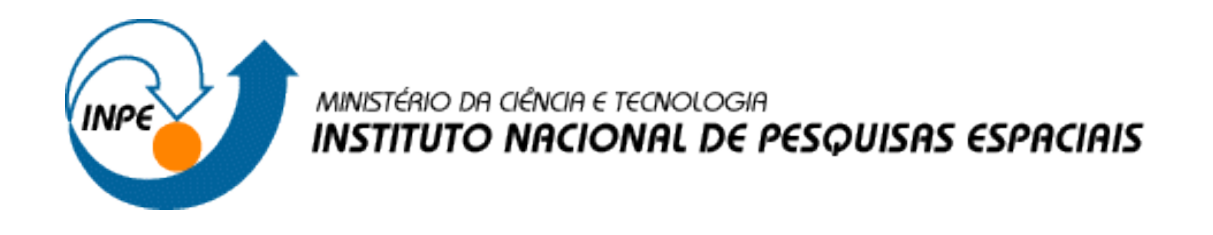

## **Disciplina: SER-300 - Introdução ao Geoprocessamento**

**LABORATÓRIO 5 – LABORATÓRIO MÓDULO: GEOESTATÍSTICA LINEAR**

Nelson de Almeida Gouveia

INPE São José dos Campos 2017

### **CARREGAR OS DADOS NO SISITEMA SPRING**

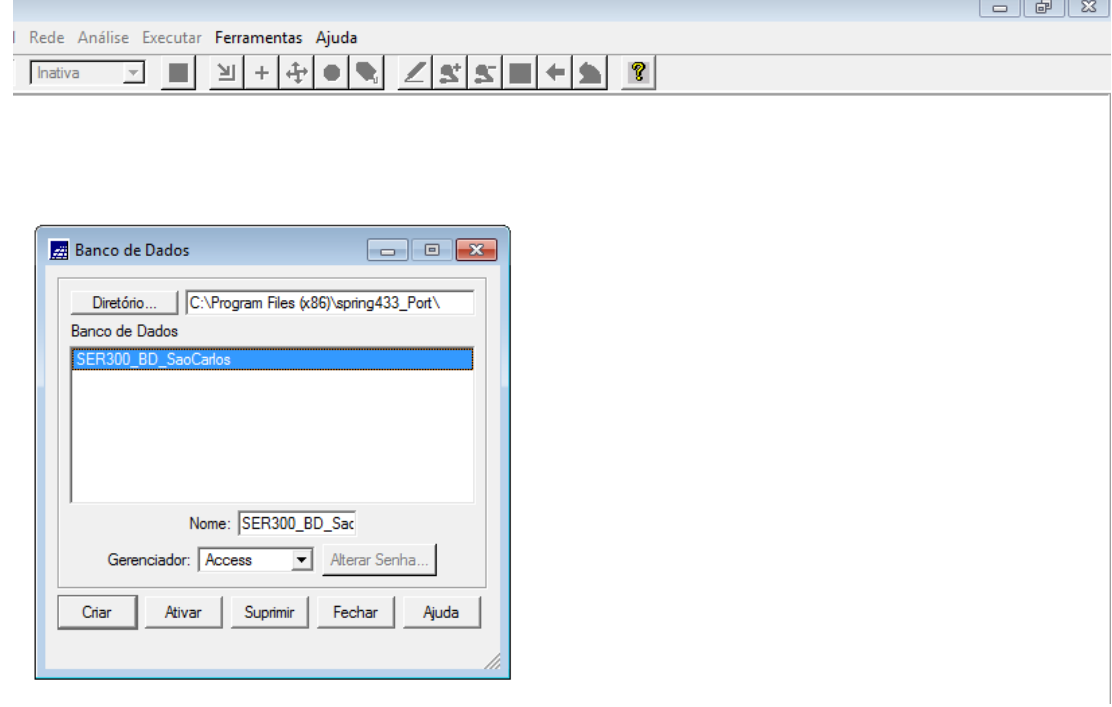

### **ATIVAR PROJETO CANCHIM**

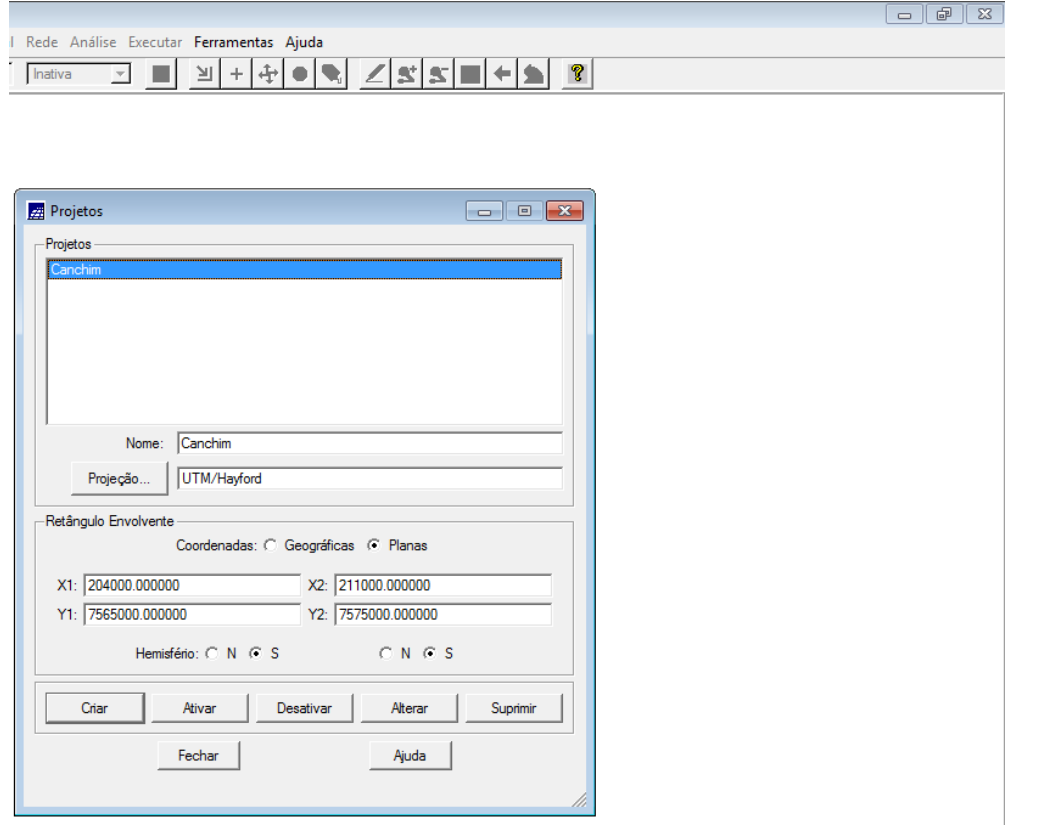

#### **ATIVAR PAINEL DE CONTROLE E SELECIONAR PLANOS DE INFORMAÇÃO (PI'S)**

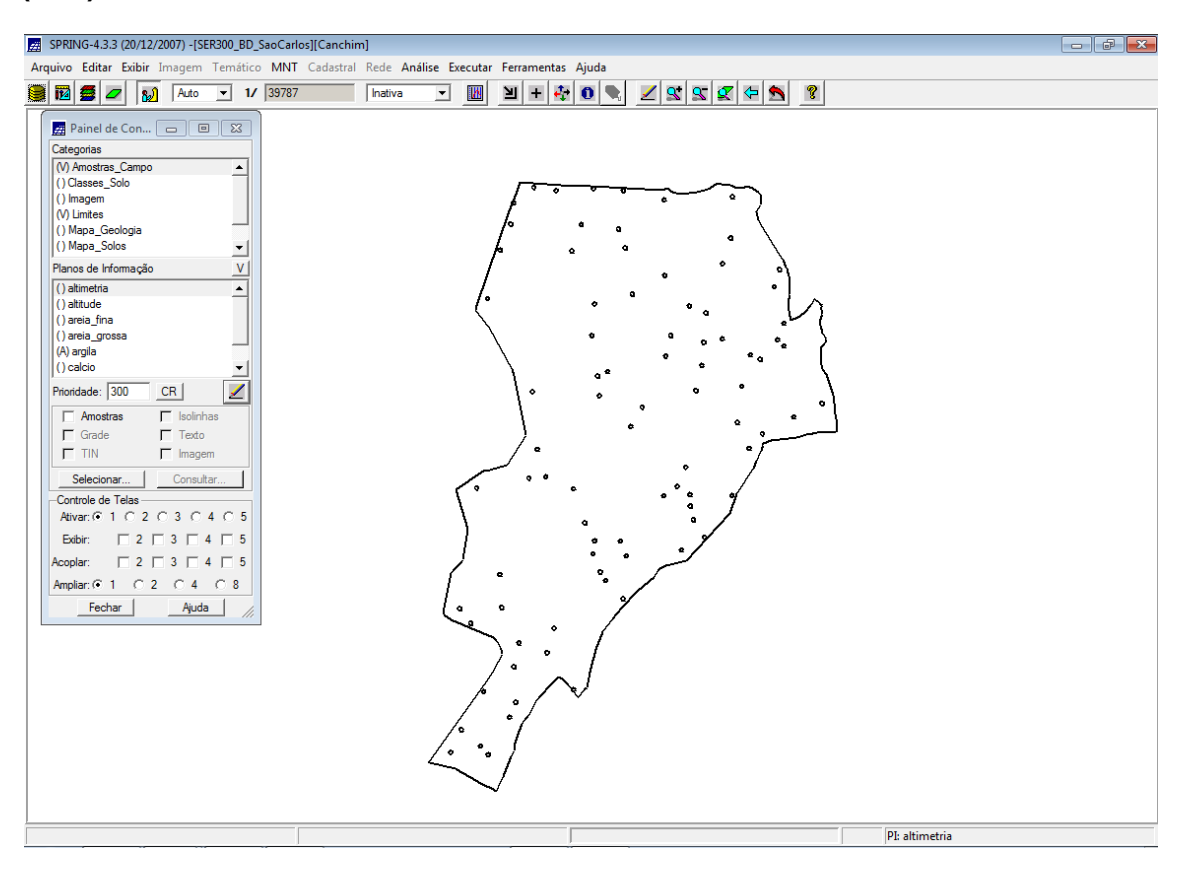

#### **INICIALIZANDO A ANÁLISE EXPLORATÓRIA NO SISTEMA SPRING**

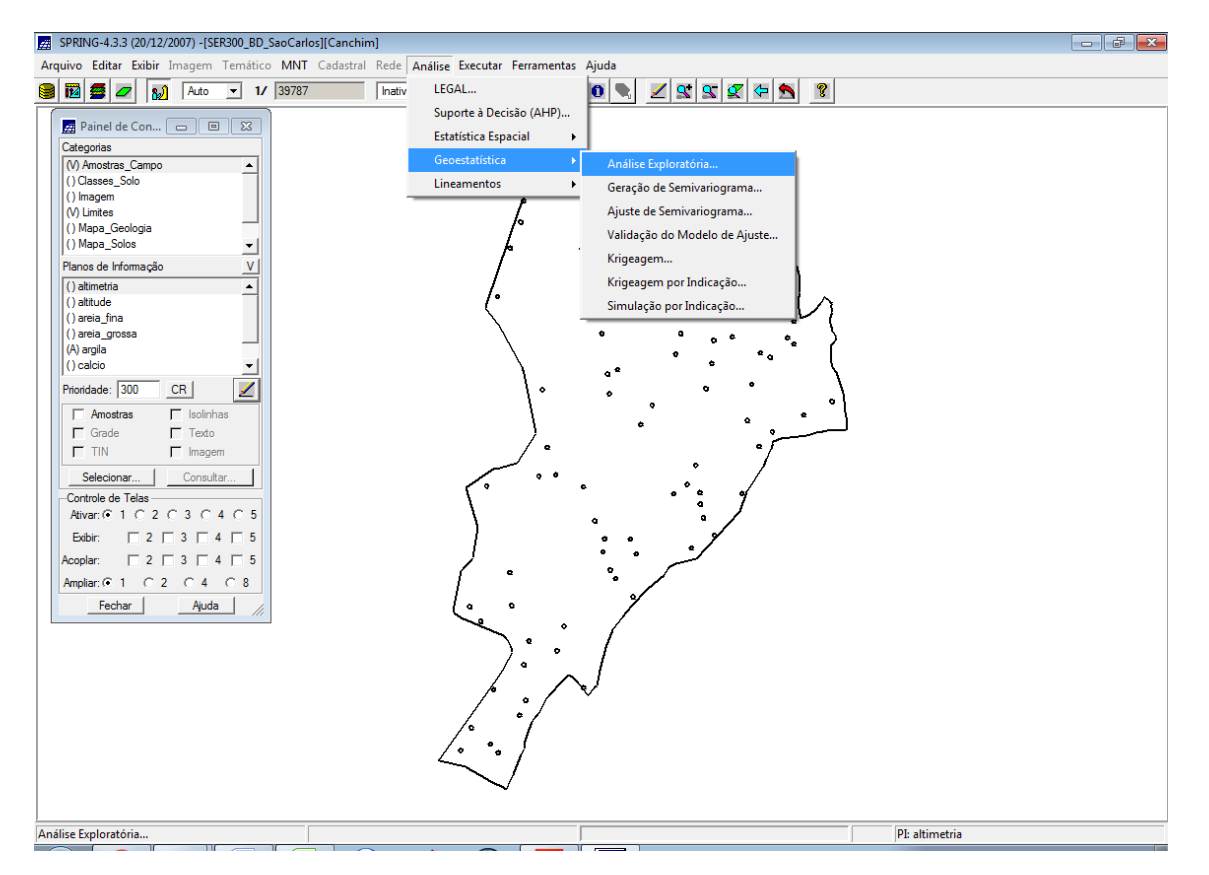

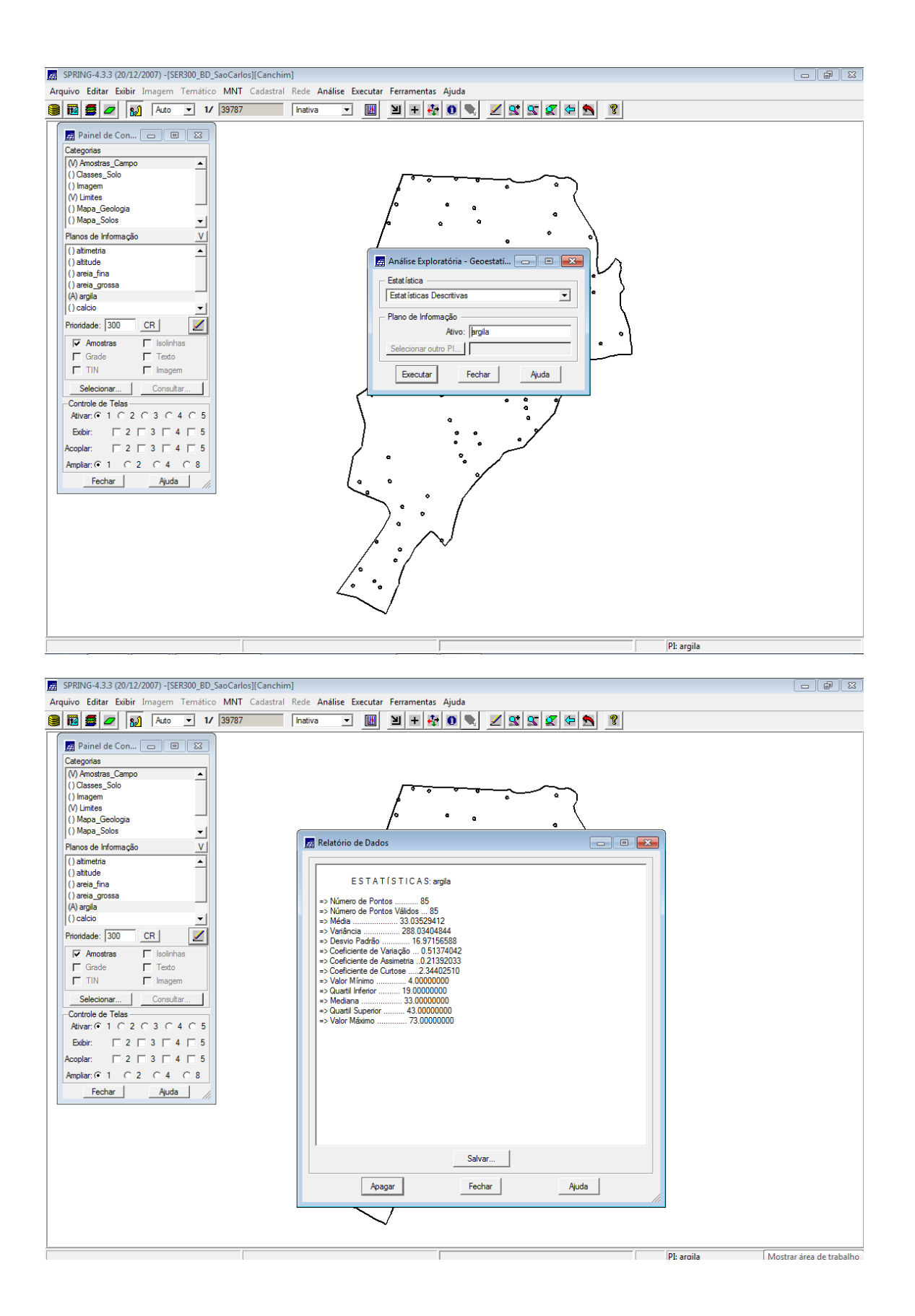

#### **EXECUTANDO HISTOGRAMA**

![](_page_4_Figure_1.jpeg)

#### **EXECUTANDO O GRÁFICO DA PROBABILIDADE NORMAL**

![](_page_4_Figure_3.jpeg)

#### **ANÁLISE DA VARIABILIDADE ESPACIAL POR SEMIVARIOGRAMA**

![](_page_5_Picture_76.jpeg)

#### **Modificando os parâmetros de Lag foram modificados para:**

- $\bullet$  No. Lag = 4
- $\bullet$  Incremento = 968
- Tolerância = 484

![](_page_5_Figure_6.jpeg)

![](_page_6_Figure_0.jpeg)

#### **MODELAGEM DO SEMIVARIOGRAMA EXPERIMENTAL**

#### **DEFININDO OS PARÂMETROS DO MODELO ISOTRÓPICO**

![](_page_6_Figure_3.jpeg)

![](_page_7_Figure_0.jpeg)

### **VALIDAÇÃO DO MODELO DE AJUSTE**

#### **HISTOGRAMA DO ERRO**

![](_page_7_Figure_3.jpeg)

#### **ESTATÍSTICAS DO ERRO**

![](_page_8_Figure_1.jpeg)

#### **DIAGRAMA DE VALORES OBSERVADOS VERSUS ESTIMADOS**

![](_page_8_Figure_3.jpeg)

![](_page_9_Figure_0.jpeg)

#### **INTERPOLAÇÃO POR KRIGEAGEM ORDINÁRIA**

![](_page_9_Figure_2.jpeg)

![](_page_10_Picture_5.jpeg)

# **VISUALIZAÇÃO DA SUPERFÍCIE DE ARGILA**

![](_page_10_Picture_6.jpeg)

![](_page_11_Figure_0.jpeg)

#### **EXECUTAR RECORTE DA IMAGEM GERADA UTILIZANDO LEGAL**

![](_page_11_Picture_120.jpeg)

![](_page_12_Picture_10.jpeg)

#### **EXECUTAR FATIAMENTO E RECORTE DA GRADE DO TEOR DE ARGILA, SEGUNDO CLASSIFICAÇÃO ESPECIFICADA NA PÁGINA 4.**

![](_page_12_Picture_11.jpeg)

![](_page_13_Figure_0.jpeg)

#### **CASO ANISOTRÓPICO**

![](_page_13_Figure_3.jpeg)

![](_page_14_Figure_0.jpeg)

#### **GERAÇÃO DOS SEMIVARIOGRAMAS DIRECIONAIS**

![](_page_15_Figure_0.jpeg)

#### **MODELAGEM DA ANISOTROPIA**

![](_page_15_Figure_2.jpeg)

# **VALIDAÇÃO DO MODELO DE AJUSTE**

![](_page_16_Figure_1.jpeg)

#### **HISTOGRAMA DO ERRO**

![](_page_16_Figure_3.jpeg)

### **ESTATÍSTICAS DO ERRO**

![](_page_17_Figure_1.jpeg)

#### **DIAGRAMA DE VALORES OBSERVADOS VERSUS ESTIMADOS**

![](_page_17_Figure_3.jpeg)

![](_page_18_Figure_0.jpeg)

#### **INTERPOLAÇÃO POR KRIGEAGEM ORDINÁRIA**

### **EXECUTAR RECORTE NA IMAGEM ORIUNDA DO MODELO ANISOTRÓPICO.**<br>E SPRING-4.3.3 (20/12/2007) - ISER300 BD SaoCarlosIICanchiml

![](_page_19_Picture_1.jpeg)

![](_page_20_Picture_10.jpeg)

#### **EXECUTAR FATIAMENTO E RECORTE NA GRADE DE KRIGEAGEM ORIUNDA DO MODELO ANISOTRÓPICO.**

![](_page_20_Picture_11.jpeg)

# **ISOTRÓPICO**

# **ASOTRÓPICO**

![](_page_21_Picture_2.jpeg)

![](_page_21_Picture_3.jpeg)

# **ANÁLISE DOS RESULTADOS**

![](_page_21_Picture_13.jpeg)

![](_page_22_Picture_0.jpeg)

# **MAPA GEOLÓGICO**

![](_page_22_Picture_7.jpeg)

![](_page_23_Picture_24.jpeg)

![](_page_23_Figure_1.jpeg)

![](_page_24_Figure_0.jpeg)